# **CONQUEST – DEFINIRE SI EXPORT DE NOTE CONTABILE**

*LECT. DRD. CARMEN POP LECT. DRD. HORIA DEMIAN, ANTON VIOREL MIHAI Universitatea din Oradea Facultatea de Stiinte Economice str Universitatii nr. 1, Tel 0259-432830*

*This paper presents the advantages and the modality for defining and exporting accounting records from the stock management program in conQues application suite.*

#### **Obiective:**

Definirea de note contabile si exportul acestora.

#### **Principalele avantaje ce decurg din acest proces:**

Eliminarea greselilor de inregistrare in contabilitate datorate unei interpretari gresite sau neatentiei

Sporirea vitezei de introducere a inregistrarilor contabile

Degrevarea contabililor de la introducerea multor inregistrari cu caracter repetitiv si posibilitatea concentrarii acestora asupra problemelor mai delicate

Particularizarea exporului de note contabile in functie de specificul firmei si de nevoile contabililor

Posibilitatea analizarii datelor de catre contabili cu o mai mare usurinta

o Exportul putand fi facut pentru fiecare miscare in parte de pe un anumit document, caz in care este mult mai usor de verificat corectitudinea datelor si de gasit sursa anumitor greseli de operare

#### **Cerinte:**

Posibilitatea particularizarii notelor contabile in functie de:

- − tipul de produs ce se regaseste pe un anumit document (marfa, materie prima etc.), sau ca inregistrari la nivel de document ce nu tin cont de produsele aflate pe documentele respective
- − cota de TVA, deoarece este posibil ca pentru cote de TVA diferite sa existe definite in contabilitate conturi analitice distincte
- − client sau furnizor, daca este cazul, lucru foarte util in momentul utilizarii unor conturi de clienti sau furnizori (4111, 419, 418, 401, 409, 408 etc.)
- − tipul de document din gestiune: factura, aviz, bon de consum etc.
- − circuitul documentului dingestiune: circuit intern, circuit extern sau indiferent de circuit
- − tipul conturi din contabilitate asupra corarora dorim sa propagam inregistrarile generate: bilatiere, extrabilatiere sau de gestiune
- − dorinta de a exporta inregistrarile contabile in valuta sau doar in moneda contabilitatii (in momentul de fata RON)
- − tipul notelor contabile dorite a se exporta: note contabile de descarcarea gestiunii sau note contabile ce se obtin direct din continutul documentelor exportate
- − valoarea de intrare, valoarea de iesire, valoarea TVA etc. aferente unei inregistrari sau intregului document
- − posibilitatea vizualizarii acelor tipuri de produse definite pe un anumit tip de document carora nu le-au fost definite note contabile
- − posibilitatea modificarii notelor contabile in orice moment
- − memorarea notelor contabile definite pe fiecare luna in parte
- − propagarea notelor contabile de pe o luna pe alta in momentul deschirerii de noi luni in mod automat
- − posibilitatea de a copia notele contabile de pe o luna pe alta atat din viitor cat si din trecut cu minimum de efort din partea utilizatorului
- − posibilitatea de stergere doar a unei inregistrari sau a intregului format de export
- − posibilitatea de generare a notelor contabile in regim online sau offline
- generarea online semnifica generarea de note contabile direct pana in contabilitate
- − generarea offline semnifica generarea de note contabile pana intr-o locatie mediatoare (buffer) dintre aplicatia de gestiune si cea de contabilitate
- − posibilitatea de excludere de la export a anumitor documente datorita operarii lor direct in contabilitate
- − efectuarea anumitor verificari in mod automat in momentul preluarii
- − posibilitatea de corectare a datelor in momentul preluarii acestora in contabilitate
- − posibilitatea de creare a conturilor de clienti si furnizori in momentul preluarii in situatia in care nu exista conturi definite pentru anumiti parteneri cu care s-a operat in gestiune
- − translatarea unui cont contabil in altul in momentul preluarii, translatare ce trebuie sa poata fi efectuata atat la nivel de document curent cat si la nivelul tutror documentelor ce urmeaza a fi preluate
- − blocarea anuitor documente in vederea imposibilitatii regenerarii acestora (pentru a nu deteriora date importante)

### **Specificatii:**

- 1. Definirea de note contabile
	- 1.1. Baza de date
	- 1.2. Interfata de definirea a machetelor de export
- 2. Exportul si preluarea de note contabile
	- 2.1. Baza de date
	- 2.2. Interfata de export
	- 2.3. Interfata de preluare

## **1. Definirea notelor contabile**

### **Baza de date**

In vederea definirii de note contabile este necesara crearea a doua tabele: TipDocGestNC si TipTocGestNCDetail. Tabelul TipDocGestNC va contine formatele de export, iar tabelul TipDocGestNCDetail va contine machetele ce apartin de formatele de export existente in tablul TipDocGestNC.

### **Interfata de definire a machetelor de export**

este chemata din interfata de definire a tipurilor de documente ce pot fi operate pe o anumita gestiune. Ea este completata de interfata de compunere a expresiei de calcul a valorii exportate.

Aici se vor putea defini machetele de export parametrizate in functie de dorintele utilizatorului.

### **2. Exportul si preluarea de note contabile**

### **2.1. Baza de date**

In vederea exportului de date in contabilitate este necesara existenta unor tabele intermediare ce vor juca rolul unor buffere pentru inregistrarile care vor fi exportate in contabilitate. In cazul exportului online nu vor trece mai departe acele inregistrari care contin anumite erori, iar in cazul exportului offline nici o inregistrare nu merge mai departe in mod automat, ci doar cele preluate de catre contabil.

## **2.2. Interata de export**

este necesar a fi folosita in cazul exportului online. In cazul exportului offline insa ea devine esentiale, deoarece cu ajutorul ei datele sunt trimise in acel buffer despre care am vorbit mai sus.

### **2.3. Interfata de preluare**

este necesara atat in cazul exportului online cat si cel offline. In cazul exportului offline petru preluarea si corectarea inregistrarilor contabile, iar in cazul exportului online pentru corectarea inregistrarilor acolo unde este cazul.

In vederea intelegerii acestor concepte vom parcurge cate exemple care vor demonstra diferite situatii.

I. Factura client cu partener a carui cont analitic se regaseste in contabilitate

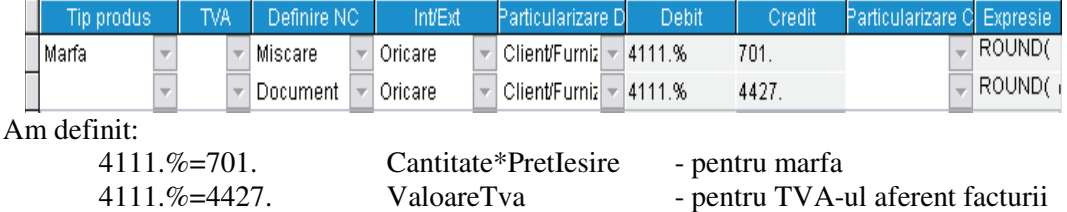

Notele contabile necesare exportului unei facturi client arata in felul urmator:

Am particularizat in functie de client contul 4111 si am setat formatul de export pe jurnalul de vanzari.

Dar factura client care nu este pe baza de aviz de insotire descarca gestiunea, deci vor trebui definite si aceste note contabile:

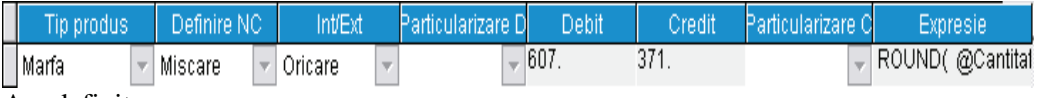

Am definit:

607.=371. Cantitate\*PretIntrare - pentru marfa

Formatul de export a notelor contabile de descarcarea gestiunii l-am setat pe registrul jurnal.

La emiterea unei facturi cu o pozitie marfa in valoare de 100 RON, TVA 19% catre "APLUS COMPUTERS" vor fi automat generate urmatoarele inregistrari contabile: eri si in registrul jurnal:

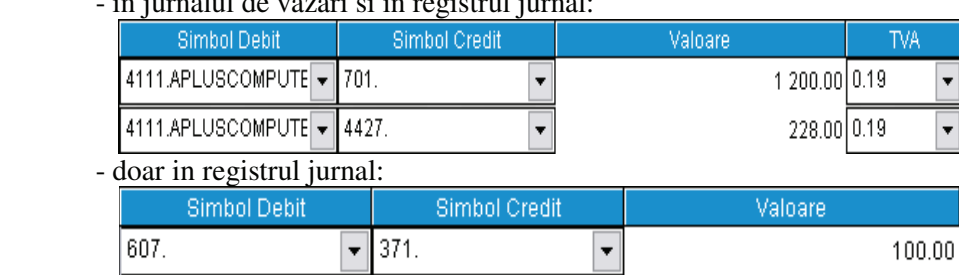

Se poate observa foarte usor cum aplicatia a reusit sa identifice clientul si a ales analiticul potrivit al contului 4111.

II. Factura client cu partener a carui cont analitic nu se regaseste in contabilitate

Factura intocmita pentru SC FOTO SPRINT SRL contine doua pozitii de marfa:

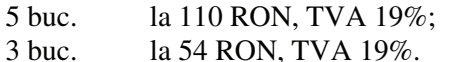

Datorita faptului ca nu exista un analitic al contului 4111 care sa aiba ca si partener societatea SC FOTO SPRINT SRL, singurele inregistrari ajunse in contabilitate sunt cele de descarcarea gestiunii, cele care nu aveau contul 4111 in componenta lor:

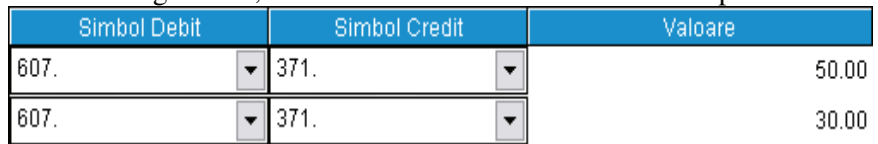

Celelalte au ramas in buffer, asteptand sa fie corectate. In acest caz corectarea semnifica crearea contului analitic pt. acest client. Lucru ce se poate face foarte usor din interfata de preluare cu ajutorul generarii automate de conturi aflata in aplicatia de contabilitate. Rezultatul afisat arata in felul urmator:

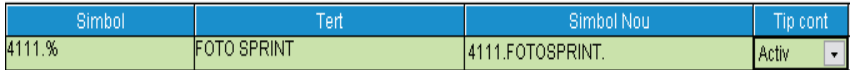

Acest simbol propus de aplicatie poate fi foarte usor modificat inaintea crearii efective a contului aferent firmei mai sus mentionate.

Odata ce aceasta etapa a fost incheiata si preluate notele contabile, ele arata in felul urmator:

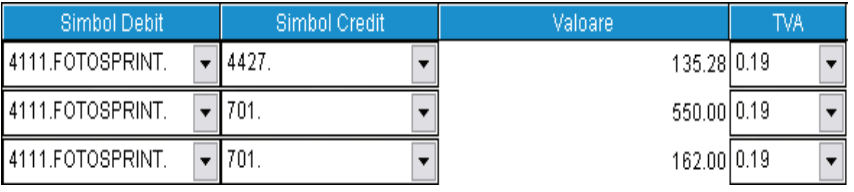

Se poate observa foarte usor ca pentru fiecare pozitie de pe factura s-a generat cate o inregistrare contabila. Acest lucru este valabil si pentre descarcarea gestiunii, unde, pentru fiecare descarcare de gestiune (ex: la 3 iesite:1 buc. intrata la pret de 25 RON, 2 buc. intrate la 30 RON) vor fi generate cate o inregistrare contabila conform machetei definite.

Acest lucru faciliteaza foarte mult procesul de verificare, deoarece exista legatura directa dintre ceea ce s-a operat in gestiune si ceea ce exista in contabilitate.